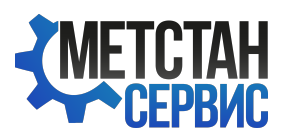

АНЕМОМЕТР СИГНАЛЬНЫЙ АС-1

ПАСПОРТ ЯИКТ.416136.003-02 ПС 1 ОСНОВНЫЕ СВЕДЕНИЯ ОБ ИЗДЕЛИИ И ТЕХНИЧЕСКИЕ ДАННЫЕ

1.1 Основные свеления об излелии

1.1.1 Анемометр сигнальный (в дальнейшем - анемометр) предназначен для измерения мгновенной скорости ветра, автоматического определения по совместному воздействию скорости и продолжительности опасных порывов ветра и включения при этом соответствующих сигнальных и противоаварийных устройств.

1.1.2 Анемометр оснащен интерфейсом RS-232 для передачи данных на персональный компьютер (ПК).

1.1.3 Наименование и обозначение изделия: Анемометр сигнальный АС-1

ment office a female con-

1.1.4 Дата изготовления:

1.1.5 Изготовитель: После по после по после по после по после по после по после по после по после по после по

1.1.6 Заводской номер:

1.1.7 Сведения о сертификате:

Свидетельство об утверждении типа СИ № 43362/1 действительно до « 14 » июля 2021 г. выдано Федеральным агентством по техническому регулированию и метрологии и зарегистрировано в Государственном реестре средств измерений под № 47324-11.

1.1.8 Сведения о программном обеспечении анемометра.

1.1.8.1 Наименование: Анемометр сигнальный АС-1М.

Версия: 1.1.0.0

Дата: 2011

Цифровой идентификатор: 75F991B9

1.1.8.2 Цифровой идентификатор установочного файла программного обеспечения:

 $-$  setup as lm  $v$  1 l.exe 17D89B9C

1.1.8.3 Программное обеспечение для встроенного микроконтроллера:

Версия: v1.1

Дата: 04.03.2011

Цифровой идентификатор: 7102ВFE3

1.1.8.4 Алгоритм вычисления цифровых идентификаторов: **CRC32.** 

1.2 Основные технические данные

1.2.1 Условия эксплуатации анемометра:

- датчик ветра от минус 50 до плюс 50 °С и относительной влаж- $\overline{2}$ 

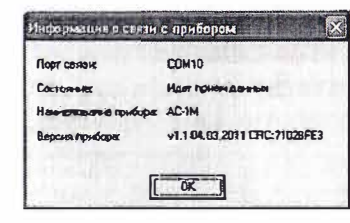

Рисунок А.4 - Окно «Информация о связи с прибором» программы «АС- $1M<sub>2</sub>$ 

При необходимости в меню НАСТРОЙКА командой ПАРАМЕТРЫ в диалоговом окне УСТАНОВКА ПАРАМЕТРОВ в соответствии с рисунком А.5 устанавливается необходимый порог срабатывания анемометра по скорости и времени. По умолчанию изготовителем настраивается порог срабатывания равный 12 м/с.

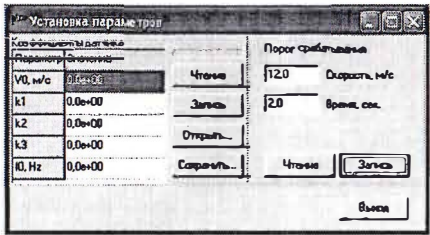

Рисунок А.5 - Окно УСТАНОВКА ПАРАМЕТРОВ программы «АС-1М»

В лиалоговом окне УСТАНОВКА ПАРАМЕТРОВ команлой ЧТЕ-НИЕ произвести чтение коэффициентов датчика ветра из энергонезависимой памяти пульта анемометра. Коэффициенты записываются при первичной настройке у изготовителя и при замене датчика ветра анемометра.

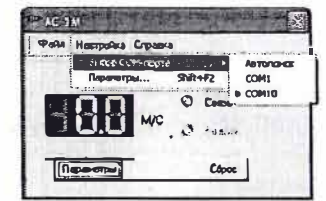

#### Рисунок А.1 - Главное окно программы и меню НАСТРОЙКА программы «AC-1M»

После выбора порта производится инициализация программы, и связь будет осуществлена через выбранный порт. После завершения инициализации в окне программы появятся показания текущего значения скорости ветра в соответствии с рисунком А.2. Если показания не появились, то связь с анемометром установить не удалось, о чем на строке состояния будет выдано соответствующее сообщение об ошибке.

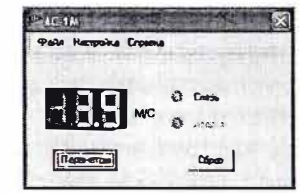

Рисунок А.2 - Окно программы «АС-1М»

#### Меню СПРАВКА:

Команда «О программе». В открывшемся окне в соответствии с рисунком А.3 отобразятся значения идентификационных данных программного обеспечения.

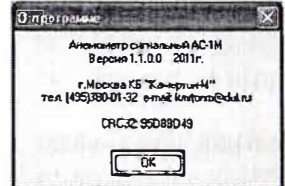

Рисунок А.3 - Окно «О программе» программы «АС-1М»

Команда «Информация о связи с прибором». На мониторе в соответствии с рисунком А.4 должно отобразиться окно с идентификационными данными программного обеспечения.

ности до 98%.

- пульт от минус 40 до плюс 50 °С и относительной влажности до 98%

1 2.2 Питание анемометра:

- от сети переменного тока напряжением 220В 13% и частотой  $(50±1)$  Ги или  $(60±1)$  Ги:

- от источника постоянного тока напряжением 24В +15%

1.2.3 Потребляемая мощность:

15 BA - от сети переменного тока не более

- от источника постоянного тока не более  $10<sub>B</sub>$ 

1.2.4 Допускаемое напряжение коммутации исполнительным реле не более 250В при токе коммутации не более:

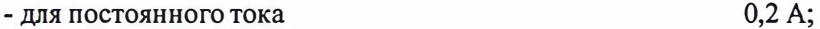

- лля переменного тока  $2.0A$ .

1.2.5 Длина соединительного кабеля между датчиком и пультом, порог срабатывания по скорости и продолжительности порывов ветра оговаривается при заказе. Если данные не оговорены при заказе, то анемометр поставляется с длинной кабеля 15 м, порогом срабатывания по скорости 12 м/с и продолжительности порывов ветра 2 секунды.

1.2.6 Диапазон измерения скорости ветра, м/с, от 2,5 до 45.

1.2.7 Основная погрешность измерения скорости ветра, м/с, не лолжна быть более  $\pm (0.5 + 0.05 V)$ ,

где V - измеряемая скорость.

1.2.8 Диапазоны установки порогов срабатывания сигнализации:

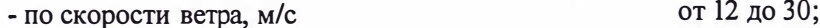

от 2 до 5. - по времени, с

1.2.9 Пределы допускаемых основных погрешностей срабатывания сигнализации не должны быть более:

- по скорости ветра, м/с  $\pm 0.4$ :
- по времени, с  $\pm 0.4$ .

1.2.10 Программное обеспечение «АС-1М», работающее в среде «Windows», обеспечивает дополнительное отображение на экране монитора параметров скорости ветра и выдачу звуковыми устройствами персонального компьютера предупреждающих сигналов о превышении порога срабатывания.

Защита программного обеспечения анемометра соответствует среднему уровню защиты от непреднамеренных и преднамеренных изменений ПО СИ в соответствии с Р 50.2.077-2014.

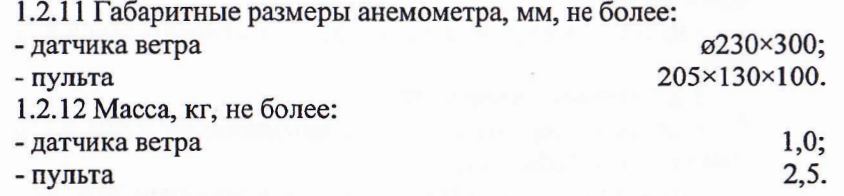

#### 2 КОМПЛЕКТНОСТЬ

2.1 Комплект поставки анемометра должен соответствовать указанному в таблице 1

#### Таблица 1 - Комплектность

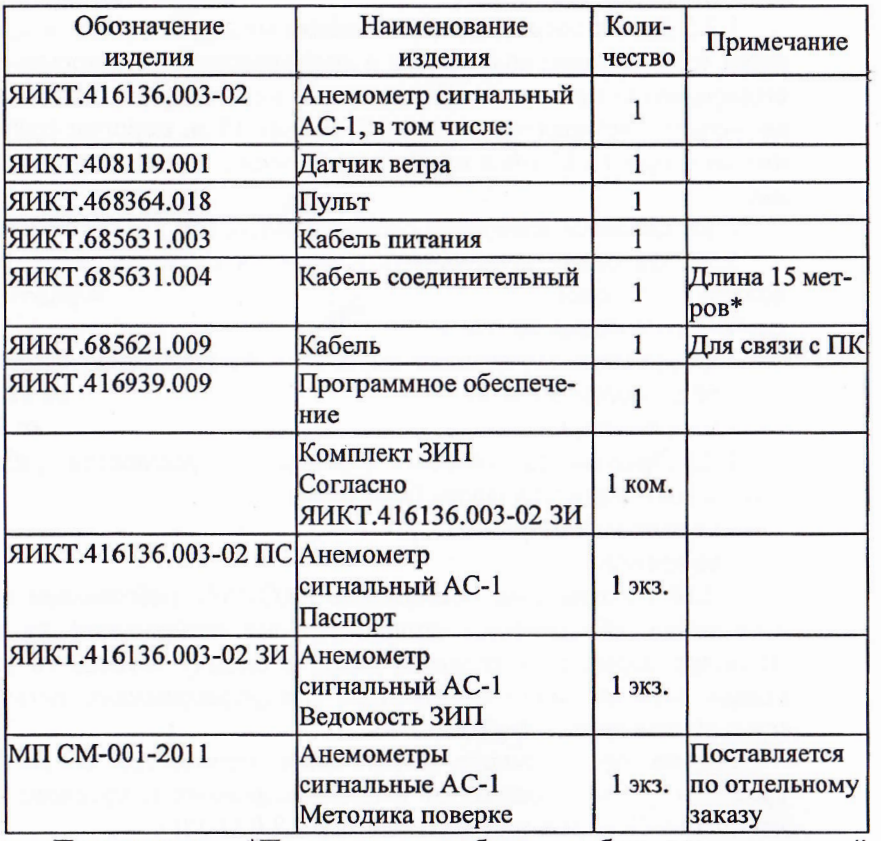

Примечание - \*По заказу потребителя кабель соединительный может поставляться длиной: 30, 60 или 100 метров.

#### **ПРИЛОЖЕНИЕ А**

#### ОПИСАНИЕ ПРОГРАММНОГО ОБЕСПЕЧЕНИЯ «АНЕМОМЕТР СИГНАЛЬНЫЙ «АС-1М»

#### А.1 Общие положения

Программное обеспечение «АС-1М» предназначено для взаимодействия с анемометром сигнальным AC-1.

А.2 Требования к компьютеру

Минимальная тактовая частота процессора - 600 МГц.

Минимальный объем ОЗУ - 128 Мбайт.

Объем минимального свободного пространства на жестком диске -10 Мбайт.

Операционная система Microsoft Windows 2000/XP/2003/Vista/7 Процессор Intel Pentium III или выше. Наличие СОМ - порта.

А.3 Установка программы на компьютер

В комплект поставки анемометра входит CD - диск с дистрибутивом программного обеспечения «АС-1М».

Для установки программного обеспечения необходимо запустить файл «setup as1m v 1 1.exe». Программное обеспечения устанавливается по умолчанию в папку Program Files\as1m.

#### А.4 Особенности программы

Программное обеспечение «АС-1М» обрабатывает данные, полученные от анемометра, и показывает:

- текущее значение скорости ветра;

- наличие связи с прибором;

- аварийный порог срабатывания (сопровождается звуковым сигна- $JIOM$ :

- сохранение данных отсутствует.

#### А.5 Порядок работы с программой

Запустить программу стандартно с помощью главной кнопки: <Пуск/Все программы/АС-1М>, появится главное окно программы в соответствии с рисунком А.1. После запуска программы будет установлена связь с анемометром. Обмен информацией с анемометром осуществляется через последовательный порт. По умолчанию программа использует СОМ1. Для изменения номера последовательного порта, необходимо выбрать порт с помощью команды «Выбор СОМ-порта» меню «Настройка».

 $30\,g$ 

#### 3 РЕСУРСЫ, СРОКИ СЛУЖБЫ И ХРАНЕНИЯ, ГАРАНТИИ ИЗГОТОВИТЕЛЯ (ПОСТАВЩИКА)

3.1 Изготовитель гарантирует соответствие анемометра требованиям технических условий при соблюдении потребителем условий эксплуатации, транспортирования и хранения.

3.2 Гарантийный срок хранения 6 месяцев с момента изготовления.

3.3 Гарантийный срок эксплуатации 24 месяца с момента ввода анемометра в эксплуатацию.

#### 4 СВИДЕТЕЛЬСТВО ОБ УПАКОВЫВАНИИ

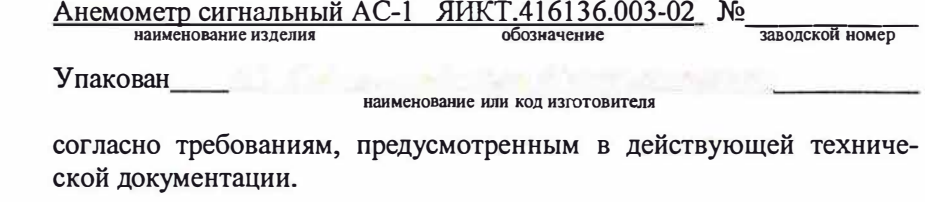

должность личная подпись расшифровка подписи

**год, месяц. число** 

## 5 СВИДЕТЕЛЬСТВО О ПРИЕМКЕ

Анемометр сигнальный АС-1 ЯИКТ.416136.003-02 **наименование изделия обозначение заводской номер** 

изготовлен и принят в соответствии с обязательными требованиями государственных (национальных) стандартов, действующей технической документацией и признан годным для эксплуатации.

Начальник ОТК

5

MIT

личная подпись **расшифровка подписи** 

год, месяц, число

#### 6 ДВИЖЕНИЕ ИЗДЕЛИЯ ПРИ ЭКСПЛУАТАЦИИ

6.1 Сведения о движении изделия при эксплуатации заносятся в таблицу 2

Таблица 2 - Движение изделия при эксплуатации

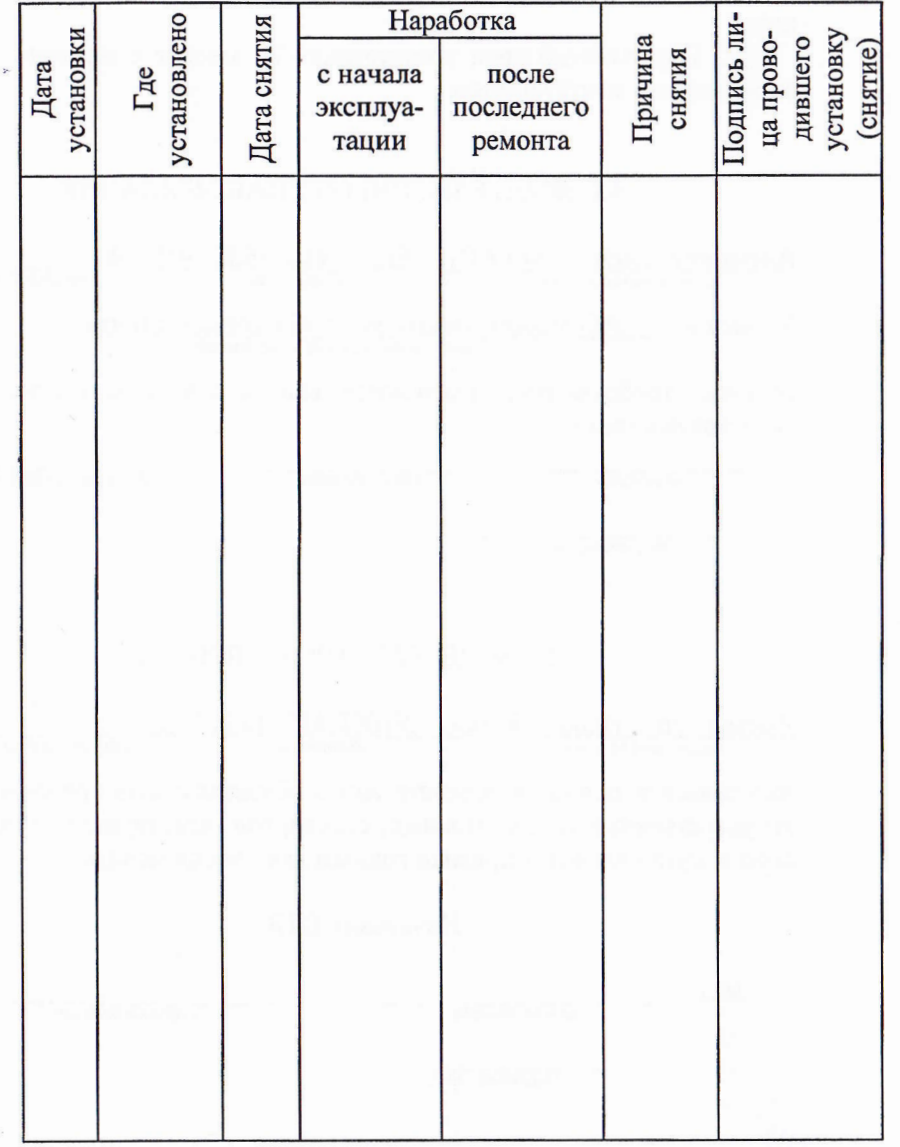

#### **11 XPAHEHHE**

11.1 Условия хранения изделия

11.1.1 Условия хранения анемометра должны соответствовать условиям 1 по ГОСТ 15150-69.

11.1.2 Анемометр должен храниться в сухом помещении при температуре от плюс 5 до плюс 40 °С и относительной влажности до 80 %. В помещении не должно быть паров кислот или других едких летучих веществ, вызывающих коррозию деталей и сборочных единиц изделия.

#### 12 ТРАНСПОРТИРОВАНИЕ

12.1 Требования к транспортированию и условиям, при которых оно должно осуществляться

12.1.1 Условия транспортирования анемометра должны соответствовать условиям хранения 3 по ГОСТ 15150-69.

12.1.2 Анемометр в упакованном виде может транспортироваться всеми видами транспорта в крытых транспортных средствах, а при транспортировании авиатранспортом - в отапливаемых герметичных отсеках.

12.1.3 Во время погрузочно-разгрузочных работ и транспортирования ящики не должны подвергаться резким ударам и воздействию атмосферных осадков.

#### 13 СВЕДЕНИЯ ОБ УТИЛИЗАЦИИ

13.1 Изделия, входящие в комплектность, признанные непригодными к ремонту, подлежат утилизации. Изделия, входящие в комплектность при утилизации, разобрать, разделив детали на изготовленные из металлов и неметаллических материалов.

13.2 Детали изделий утилизировать в порядке, установленном потребителем.

# 10 УЧЕТ ТЕХНИЧЕСКОГО ОБСЛУЖИВАНИЯ (РЕГЛАМЕНТ-НЫЕ, ПРОФИЛАКТИЧЕСКИЕ РАБОТЫ, ПРОВЕРКИ)

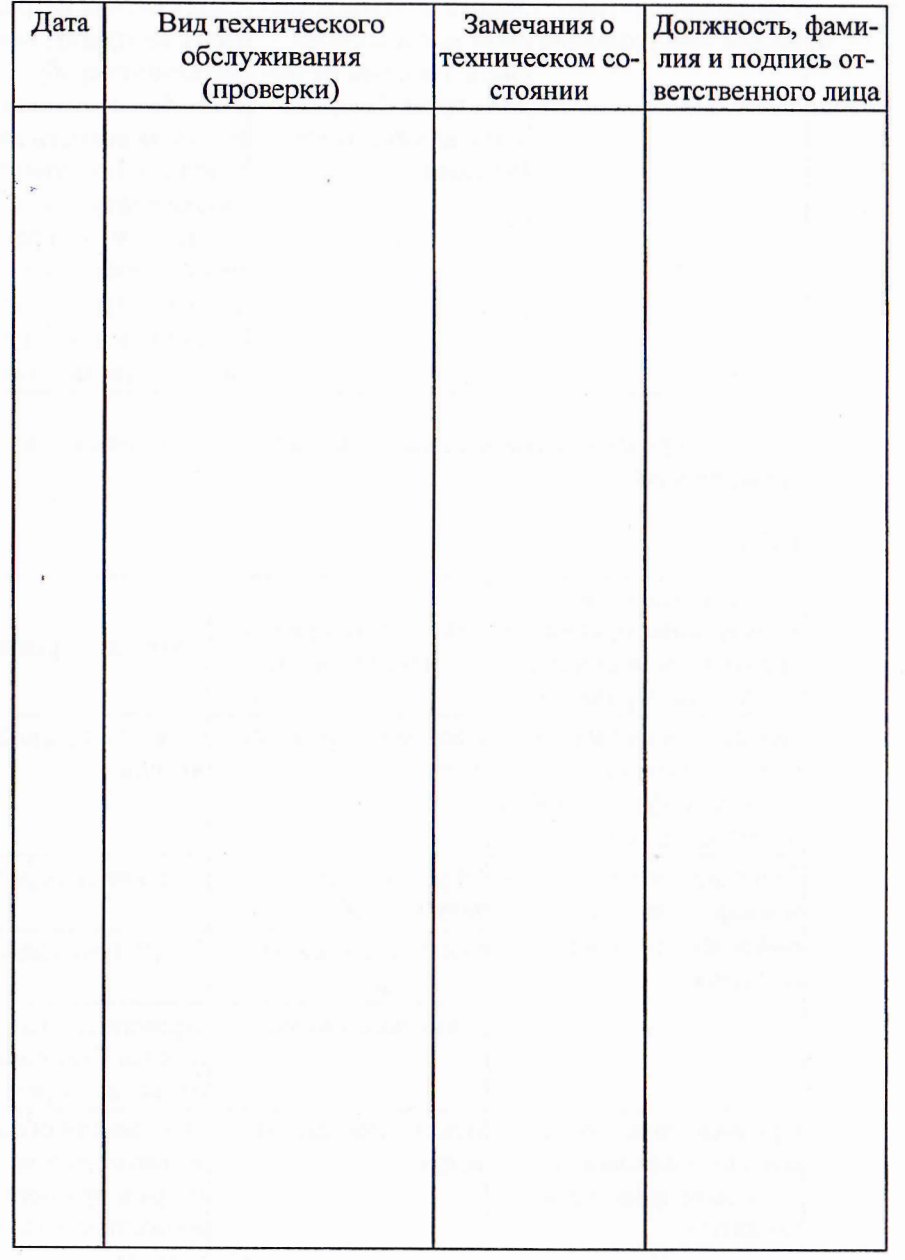

6.2 Сведения о приеме и передаче изделия заносится в таблицу 3

Таблица 3 - Прием и передача изделия

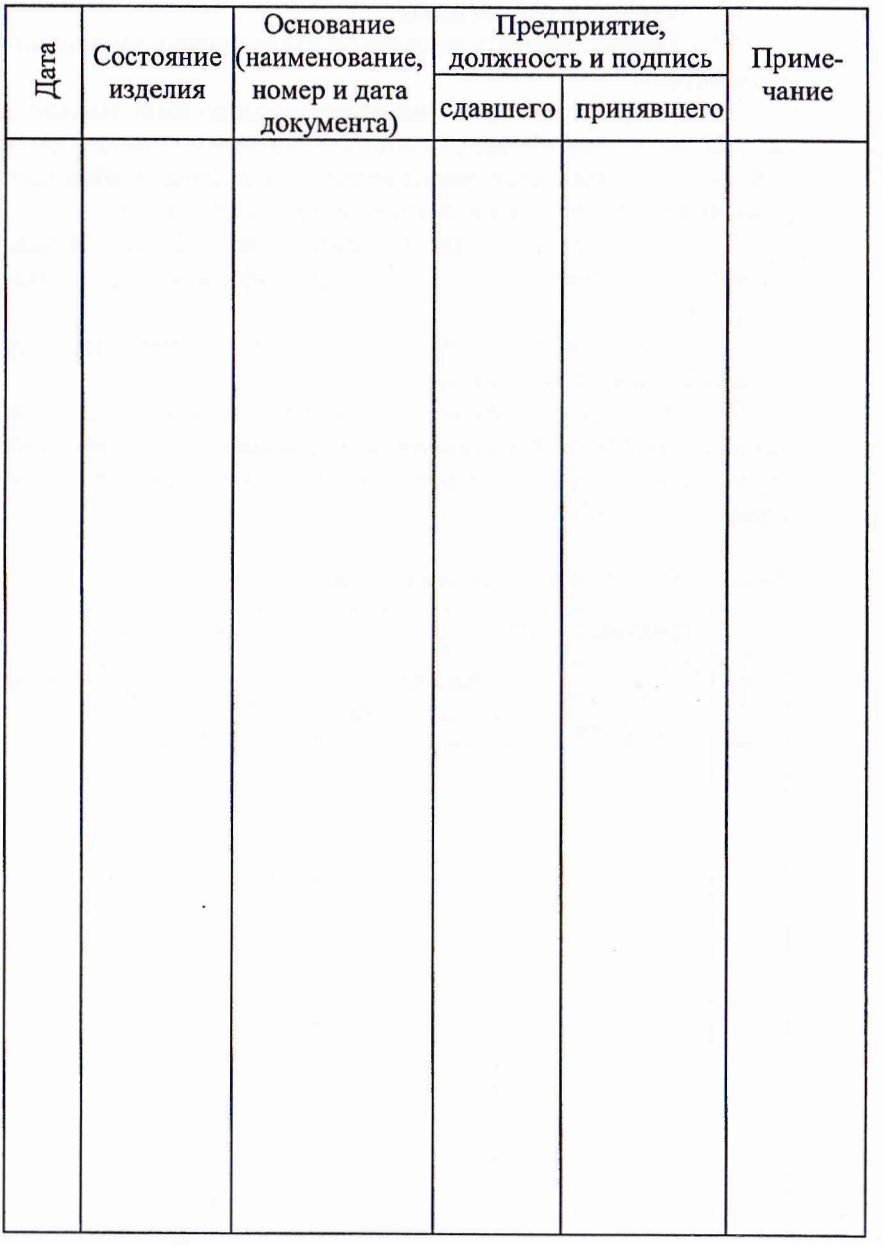

18

#### 7 РАБОТЫ ПРИ ЭКСПЛУАТАЦИИ

7.1 Сведения о рекламациях

7.1.1 Ответственность за порядок предъявления рекламации несет потребитель.

7.1.2 Потребитель предъявляет рекламацию изготовителю в период действия гарантийных обязательств на изделие, если в его составной части или комплектующем изделии, входящем в комплект, обнаружено несоответствие качества и (или) комплектности.

7.1.3 Рекламацию считают удовлетворенной, если изделие восстановлено и возвращено потребителю, оформлен акт удовлетворения рекламации.

7.1.4 Отметка о проведенной работе по устранению дефекта должна быть внесена в паспорт изделия.

7.1.5 Все предъявленные рекламации, их краткое содержание и меры, принятые по рекламации, за подписью должностного лица, заверенной печатью, с указанием даты и расшифровкой подписи, регистрируются в таблице 4

Таблица 4 - Сведения о рекламациях.

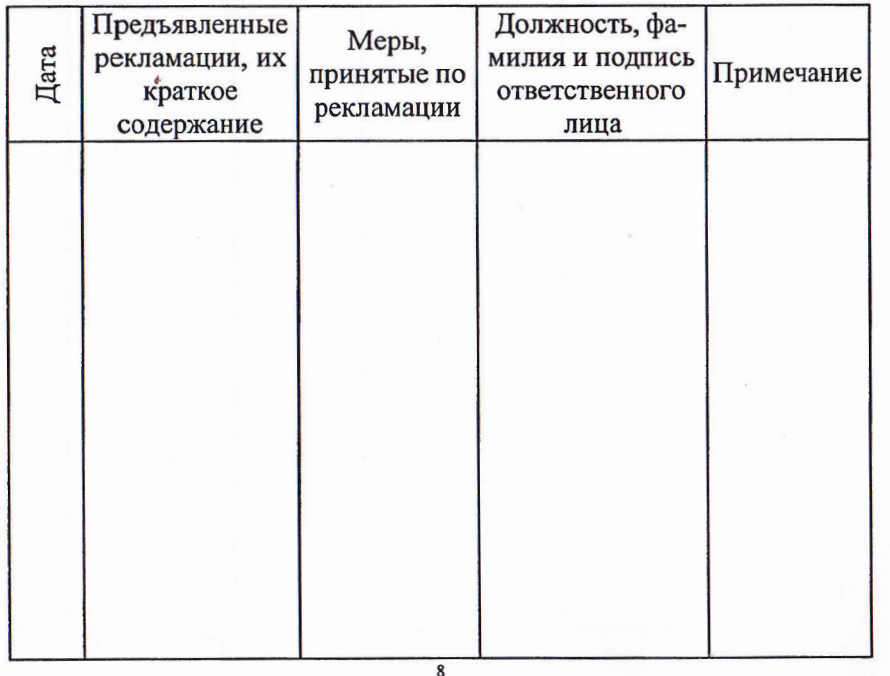

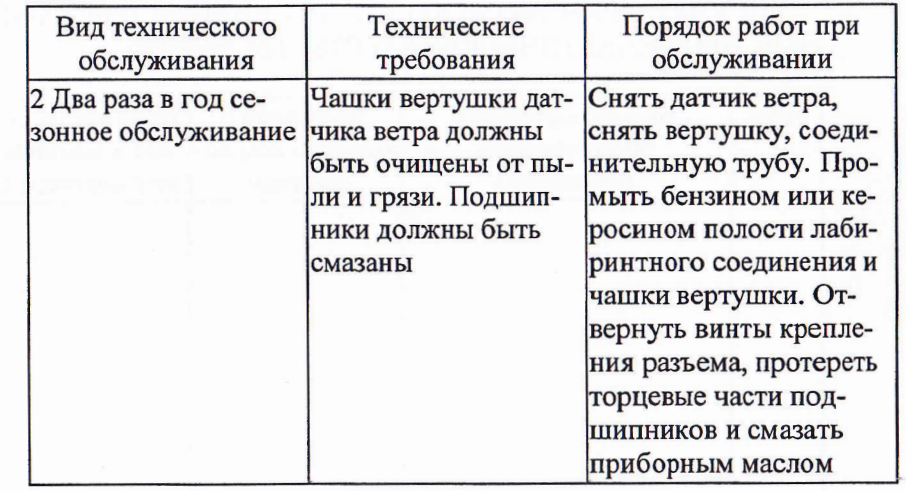

9.4 Перечень наиболее часто встречающихся неисправностей приведен в таблице 7.

#### Таблица 7

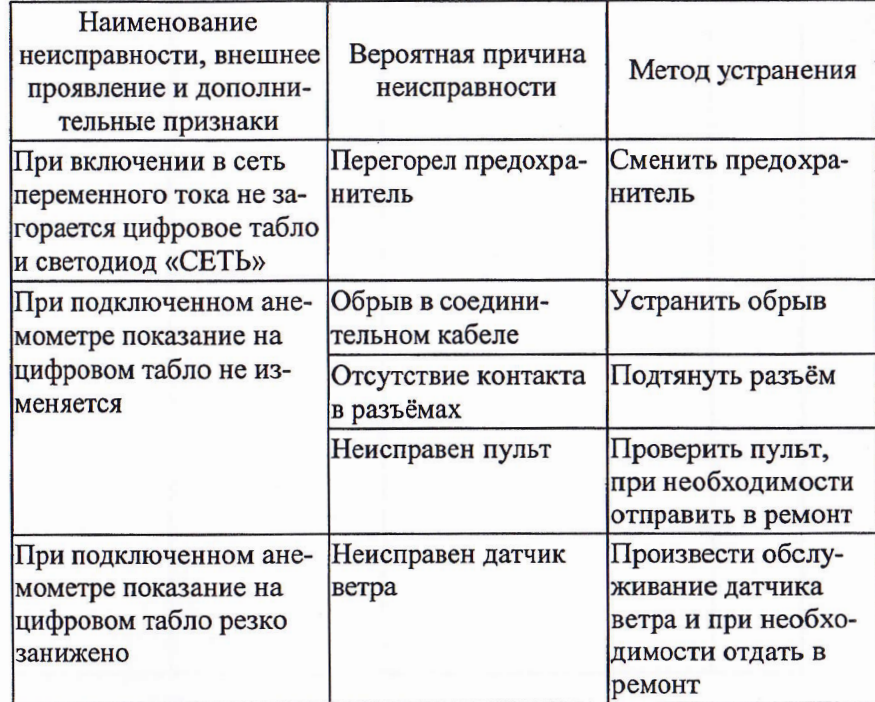

 $\overline{17}$ 

#### 9 ТЕХНИЧЕСКОЕ ОБСЛУЖИВАНИЕ ИЗДЕЛИЯ

#### 9.1 Общие указания

9.1.1 Анемометр требует осторожного обращения во избежание механического повреждения.

9.1.2 Необходимо предохранять анемометр от ударов и резких сотрясений. В промежутках между измерениями анемометр должен храниться в футляре.

9.1.3 Анемометр устанавливается на башенных, портальных кранах и других объектах, требующих оборудования устройствами аварийной ветровой защиты и измерения скорости ветра.

9.2 Меры безопасности

9.2.1 Установку и подключение прибора, подключение аварийных устройств и заземления производить при обесточенном защищенном объекте.

9.2.2 Анемометр должен быть заземлен посредством провода защитного заземления с кабельным наконечником и « $\perp$ » к зажиму заземления эксплуатируемого объекта.

9.2.3 Анемометр относится к 01 классу по способу защиты от поражения электрическим током, ГОСТ12.2.007.0-75.

9.3 Виды и периодичность работ по техническому обслуживанию указаны в таблице 6.

#### Таблица 6

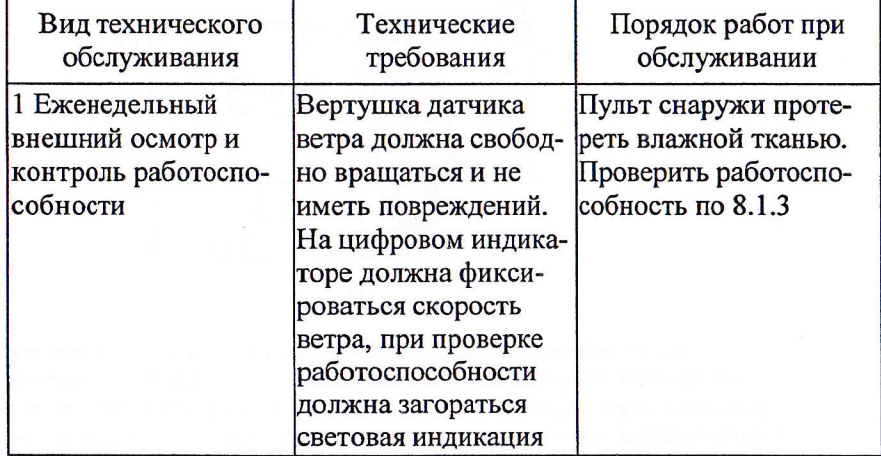

#### 7.2 Поверка средств измерений

#### 7.2.1 СВИДЕТЕЛЬСТВО О ПОВЕРКЕ

<u>Анемометр сигнальный АС-1</u> ЯИКТ.416136.003-02  $N_2$  маименование изделия

заводской номер

поверен, соответствует требованиям «Анемометры сигнальные AC-1. Методика поверки МП СМ-001-2011» и признан годным для эксплуатации.

Дата поверки

Поверитель по после по после по после по по

 $M \Pi$ 

Межповерочный интервал - два года.

7.2.2 Сведения о периодической поверке средств измерения заносятся в таблицу 5.

#### Таблица 5 - Поверка средств измерений

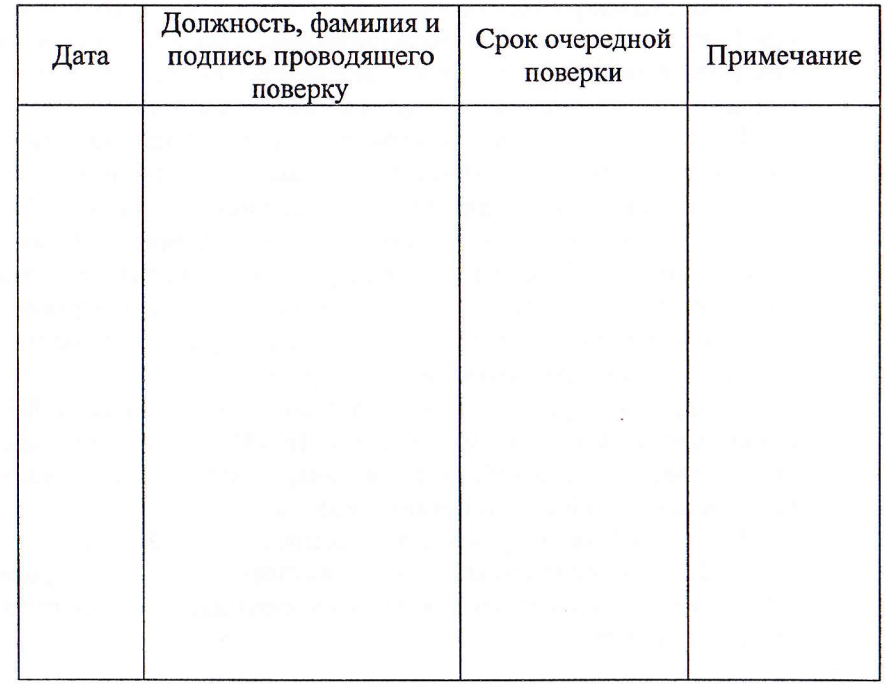

#### 8 ОПИСАНИЕ И РАБОТА ИЗДЕЛИЯ

8.1 Устройство и работа изделия

8.1.1 Принцип работы анемометра

Анемометр (рисунок 1) состоит из: датчика ветра 1, пульта 2, кабеля питания 3, и соединительного кабеля 4.

Принцип работы анемометра основан на измерении скорости ветра и времени воздействия порывов ветра и сравнения их с заранее ·. , установленными для данного типа объекта допустимыми значениями (порогами срабатывания сигнализации по скорости ветра и времени воздействия). При достижении измеряемых параметров допустимых значений для данного объекта включается исполнительное устройство переключения цепей сигнализации и управления противоаварийных устройств.

Схема электрическая соединений анемометра приведена на рисунке 2.

8.1.2 Устройство составных частей анемометра

8.1.2.1 Датчик ветра в соответствии с рисунком 3 состоит из тахогенератора, размещенного в корпусе 5, в нижней части которого находится разъем 7 для подключения соединительного кабеля. На ось тахогенератора устанавливается вертушка 4 и фиксируется гайкой 3 через резиновую 1, и металлическую 2 шайбы. Собранный датчик устанавливается в трубу 8 и зажимается винтами 6. Для крепления датчика на объекте используется болт 10 и кольцо 9.

8.1.2.2 Пульт (рисунок 4) состоит из двух частей: передней несущей панели и корпуса, которые соединены между собой винтами.

На передней несущей панели расположены: цифровой индикатор 1 со светофильтром, световые индикаторы «СЕТЬ» 10 и «ВНИМАНИЕ» 11, переключатель установки порога срабатывания по скорости и времени 5, кнопка «СБРОС» 3, кнопка переключения установки порога срабатывания по времени 2, кнопка переключения установки порога срабатывания по скорости 4.

Снизу на корпусе пульта установлены: розетка ШР28П7ЭГ9 9 для подключения кабеля питания, розетка IllР16Пк2ЭГ5 8 для подключения соединительного кабеля от датчика, розетка 7 для подключения источника питания 24 В и предохранитель 6.

На боковой части пульта установлена розетка 12 для ПК.

8.1.2.3 Соединительный кабель - двухпроводной экранированный кабель, на концах которого находятся разъемы для подключения к датчику и пульту.

### Вид спереди

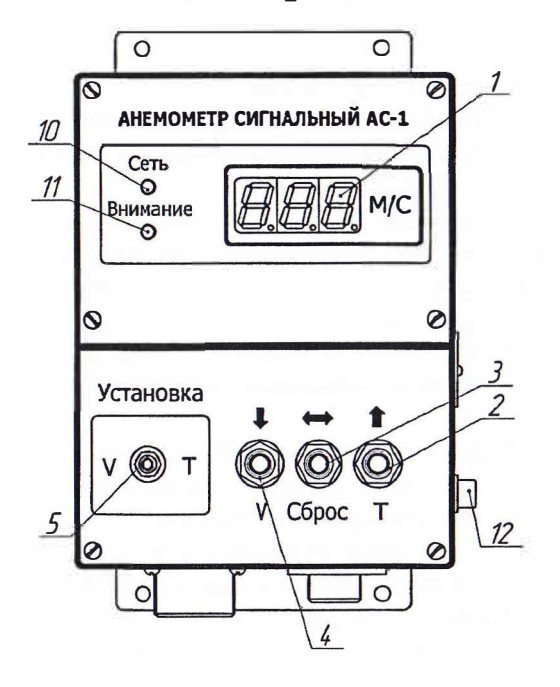

Вид снизу

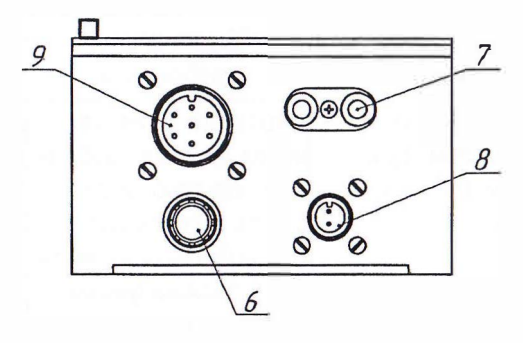

1 -цифровой индикатор; 2 - кнопка переключения установки порога срабатывания по времени; 3 -кнопка «СБРОС»; 4- кнопка переключения установки порога срабатывания по скорости; *5* - переключатель установки порога срабатывания по скорости и времени; 6 - предохранитель; 7 - розетка;

8-розетка ШР16Пк2ЭГ5; 9 -розетка ШР28П7ЭГ9; 10 -индикатор «СЕТЬ»; **11-** индикатор «ВНИМАНИЕ», **12 -** розетка **DB-9F.**

Рисунок 4 - Пульт.

#### Схема электрическая соединений

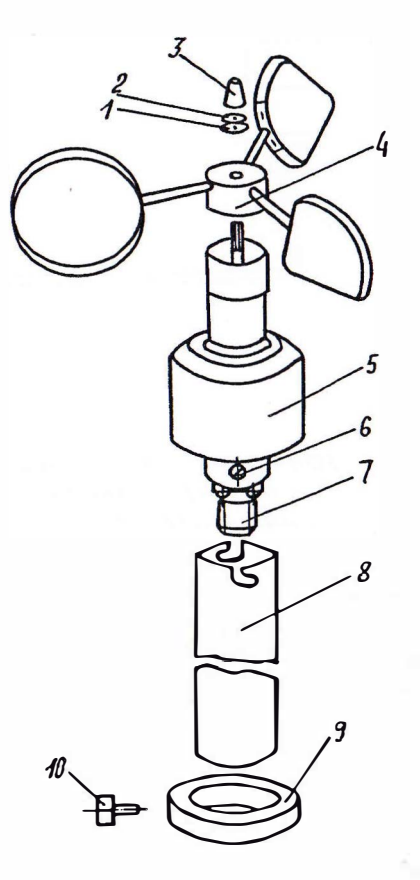

1 - шайба резиновая; 2 - шайба металлическая; 3 - гайка; 4 -вертушка; *5* -корпус; 6 -винт М4х12; 7 -разъем; 8 - труба; 9-кольцо; 10-болтМ6х16

Рисунок 3 -Датчик ветра.

8.1.2.4 Кабель питания - кабель, по которому подается питание 220В, и выводятся провода цепей управления и сигнализации и провод защитного заземления. Выводы сетевого питания заканчиваются двухполюсной вилкой, остальные провода снабжены кабельными наконечниками.

8.1.2.5 Кабель для связи с ПК - модемный кабель последовательного интерфейса.

8.1.3 Подготовка к работе

8.1.3.1 К эксплуатации анемометра допускаются лица, знающие работу приборов с микропроцессорами и изучившие настоящий паспорт.

8.1.3.2 Для подготовки анемометра к работе необходимо выполнить следующие операции:

8.1.3.3 Проверить комплектность прибора и его внешний вид.

8.1.3.4 Установить вертушку 4, шайбы 1 и 2 (рисунок 3) на ось и закрепить гайкой 3. Проверить исправность вертушки датчика, для чего, вращая ось датчика от руки, убедиться в отсутствии искривле**ния спиц.** 

8.1.3.5 Проверить анемометр на функционирование. Для этого необходимо соединить кабелем датчик с пультом, подключить пульт к сети, Вращая от руки ось датчика, следить за цифровой информацией о скорости ветра. При этом должен мигать сегмент запятой правого цифрового индикатора на пульте. С изменением частоты вращения оси датчика должна изменяться и частота мигания сегмента запятой.

8.1.3.6 Установить необходимый порог срабатывания анемометра по скорости и времени.

У становить переключатель установки порога срабатывания по скорости и времени в положение «V» для установки порога срабатывания по скорости («Т» - для установки порога срабатывания по времени). Кнопкой « • » («Сброс») выбрать для изменения знак на цифровом индикаторе. Выбранная позиция – мигает. Кнопками «<sup>•</sup> » или « J» изменить (увеличить или уменьшить) ее значение до требуемого. По окончании установки установить переключатель установки порога срабатывания по скорости и времени в среднее положение.

8.1.3. 7 Проверить исправность действия аварийного сигнала и командного устройства, для чего необходимо подсоединить кабель к пульту и сигнальному устройству обслуживаемого объекта. Вращать ось датчика до момента включения индикатора «Внимание», мигания цифрового табло и срабатывания защитного устройства обслуживаемого объекта или же до включения дополнительной сигна-

лизации (сирены, звонка). Проверить исправность действия схемы разблокирования реле, что лостигается нажатием кнопки "сброс" при неподвижной оси датчика скорости ветра. При этом световая и звуковая сигнализации должны выключиться.

#### 8.1.4 Порядок работы

8.1.4.1 Установить датчик скорости на конструкции объекта в специально отведённом месте (если это оговаривается в документации на объект) или, руководствуясь тем, чтобы выбранное место было максимально открытым и чтобы обслуживаемый объект не создавал для датчика ветровой «стены». Ось датчика должна оставаться строго вертикальной.

8.1.4.2 Укрепить соединительный кабель в нескольких местах в конструкции объекта вплоть до точки ввода с тем, чтобы исключить возможность провисания кабеля.

8.1.4.3 Установить пульт на объекте в специально отведённом месте с таким расчётом, чтобы световые сигналы и индикаторы были всегда в поле зрения.

8.1.4.4 Подключить к разъёмам пульта кабель питания и кабель соелинительный.

Примечание - При наличии на объекте бортовой сети 24 В электрическое питание к пульту подводить к розетке «24В», соблюдая полярность, проводами сечением не менее 0,3 мм.

8.1.4.5 Установить на персональный компьютер программу «АС-1М», запустив «setup as1m v 1 1» с компакт диска в соответствии с приложением А.

8.1.4.6 Подать питание на анемометр, включив вилку кабеля питания в сеть. Нажать кнопку «СБРОС», при этом на цифровом табло должно появиться фактическое значение скорости ветра в данный момент времени.

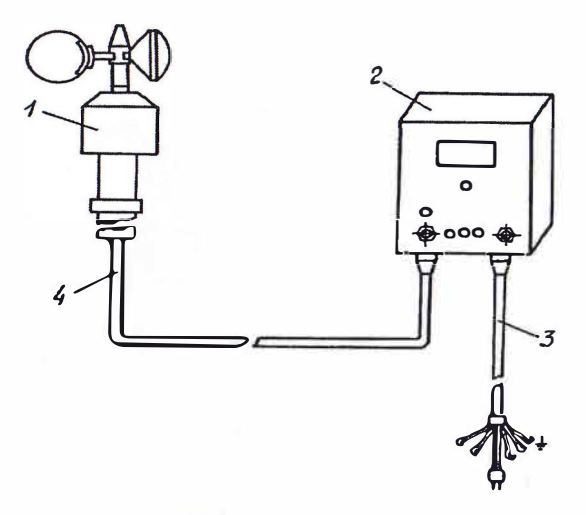

1-датчик ветра: 2-пульт: 3-кабель питания: 4 - кабель соединительный. Рисунок 1 - Анемометр сигнальный АС-1

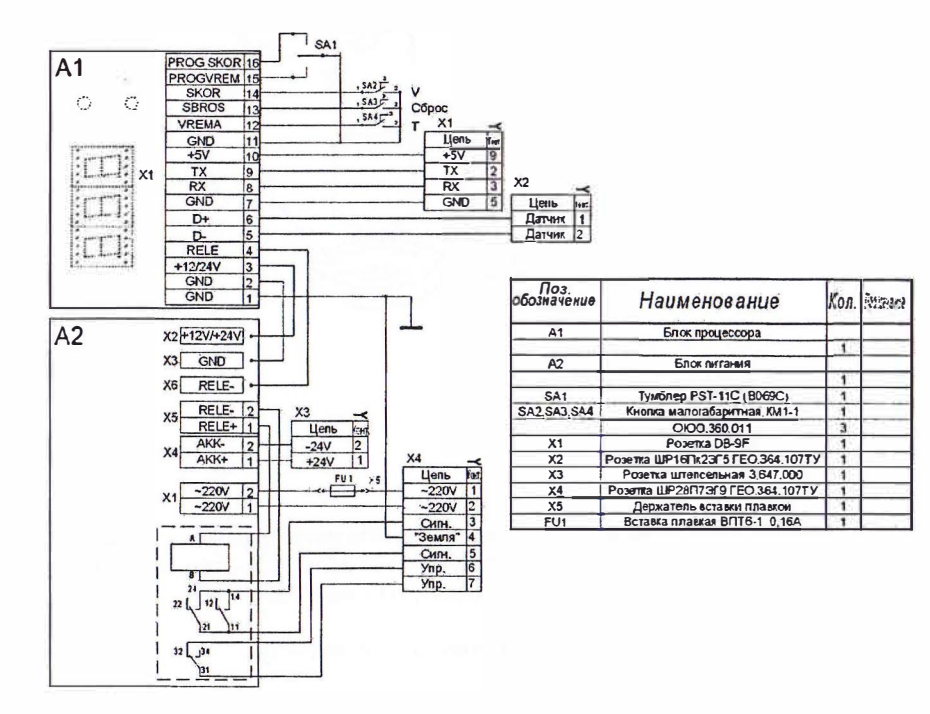

13